## Check scan was updated and the Login Link is Broken

Click the "gear" icon in the top right to change the link.

CHCCoun

Username

Reset Password

Remember me

Reset Password

Type or copy/paste this link into the CHECK scan field and click go.

https://www.yardiaspla1.com/52330towne60/pages/LoginOIDC.aspx

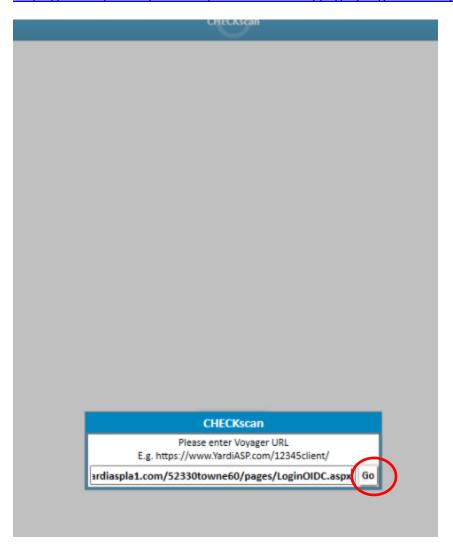

Login with your YardiOne email address and password

|            | TOV         | VNE<br>ERTIES     |        |
|------------|-------------|-------------------|--------|
|            | PROP        | ERTIES            |        |
|            |             |                   |        |
| Username   |             |                   | ይ      |
|            |             | l.                |        |
| Password   |             |                   | ₽      |
|            |             |                   |        |
| Remember n | ne          | Reset Pa          | ssword |
| Remember n | ne          | Reset Pa          | ssword |
| Remember n | ne<br>LOGIN | <u>Reset Pa</u> : | ssword |